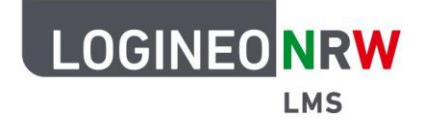

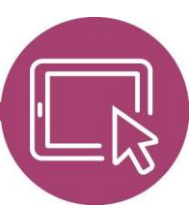

## **LMS – Das Lernmanagementsystem für NRW**

# **Anleitung für Administrierende Texteditorfunktionen im Atto Editor erweitern**

Um alle Funktionen des Standardtexteditors (Atto Editor) nutzen zu können, müssen Administrierende bei neuen Plugins oder Pluginerweiterungen Einstellungen vornehmen. Unter **Website-Administration** werden an der entsprechenden Stelle Befehle ergänzt, sodass der Button für das betreffende Werkzeug später sichtund somit nutzbar für alle Nutzerinnen und Nutzer der Plattform ist (siehe letzte Seite).

#### **Ergänzung der Befehle in der Website-Administration**

Klicken Sie unter **Website-Administration** im Reiter **Plugins** im Menüpunkt Texteditoren auf **Einstellungen**. Scrollen Sie runter bis Menüleiste und geben Sie hinter dem bereits bestehenden Befehl mit einem Komma und einem Leerzeichen den entsprechenden fett geschriebenen Befehl (siehe Liste) ein bzw. ersetzen Sie diesen gemäß der Anpassungshinweise. Klicken Sie anschließend unterhalb auf **Änderungen speichern**.

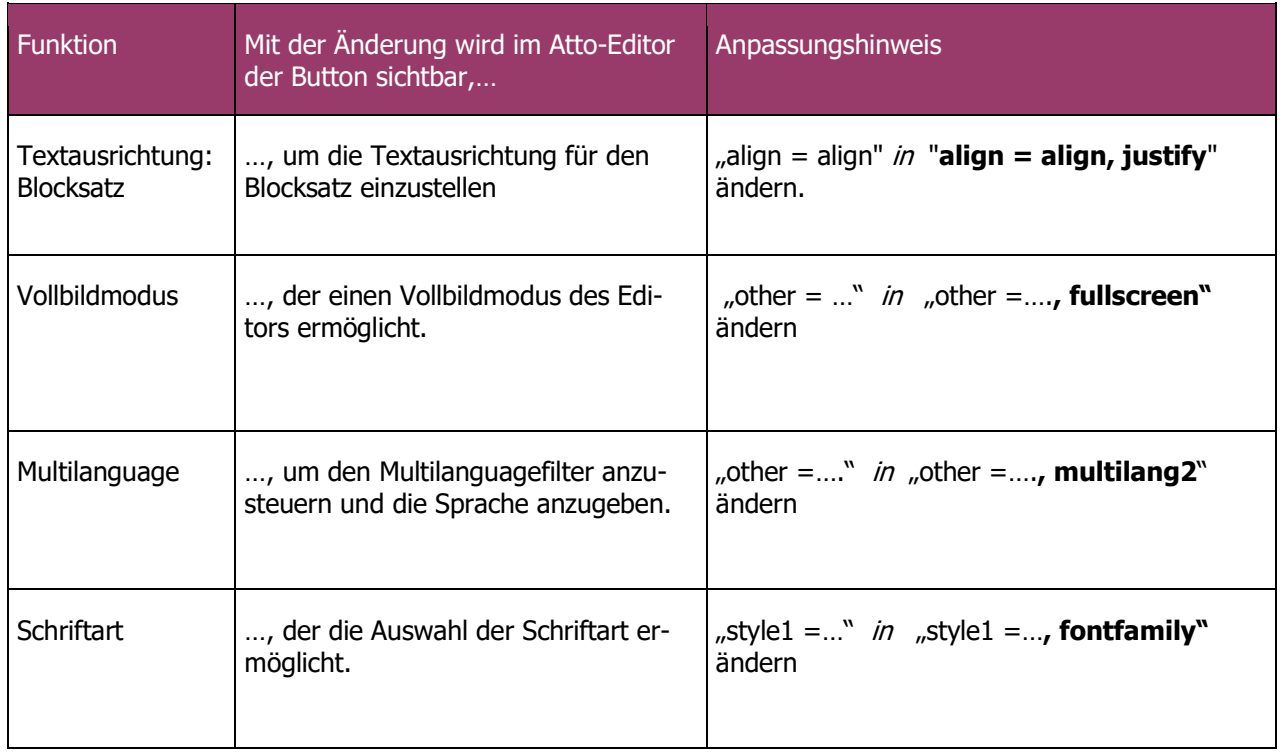

LOGINEO NRW ist ein Projekt des Ministeriums für Schule und Bildung des Landes Nordrhein-Westfalen.

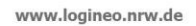

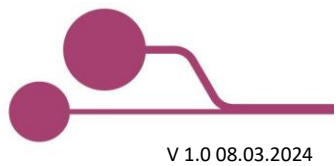

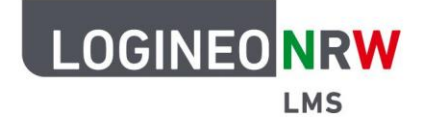

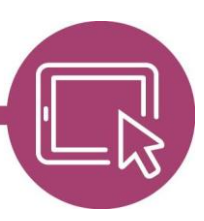

## **LMS – Das Lernmanagementsystem für NRW**

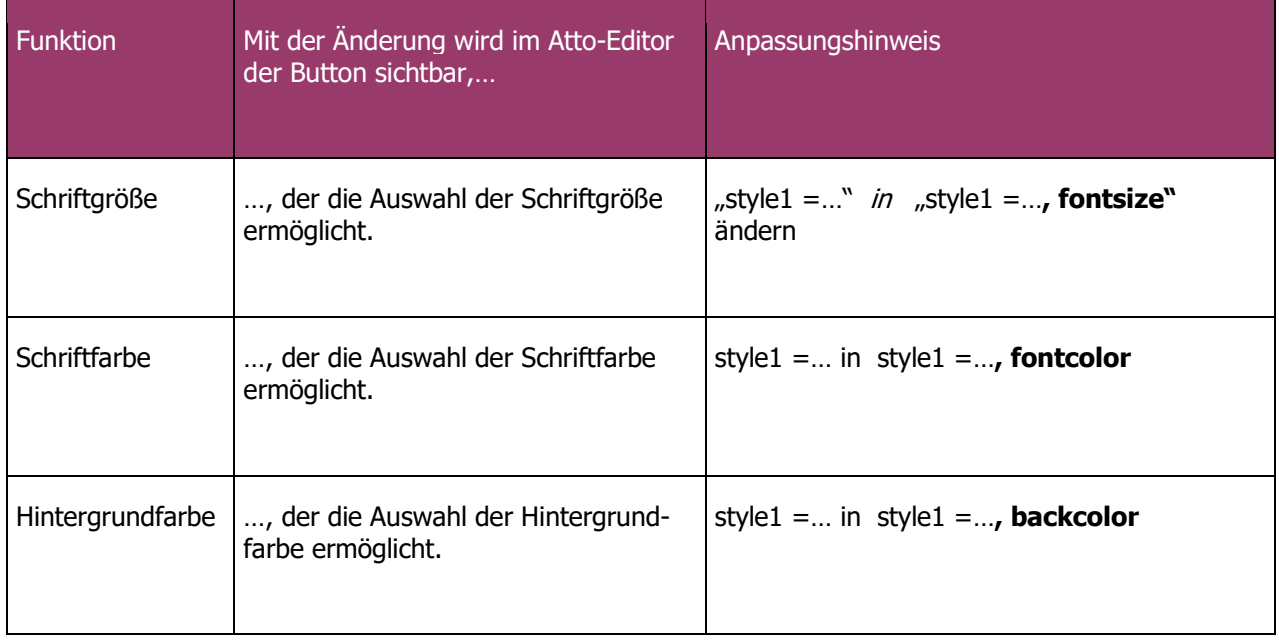

Die Anpassungen wurden in die Menüleiste eingetragen und gespeichert. Zum Vergleich ist unterhalb der Standard angegeben.

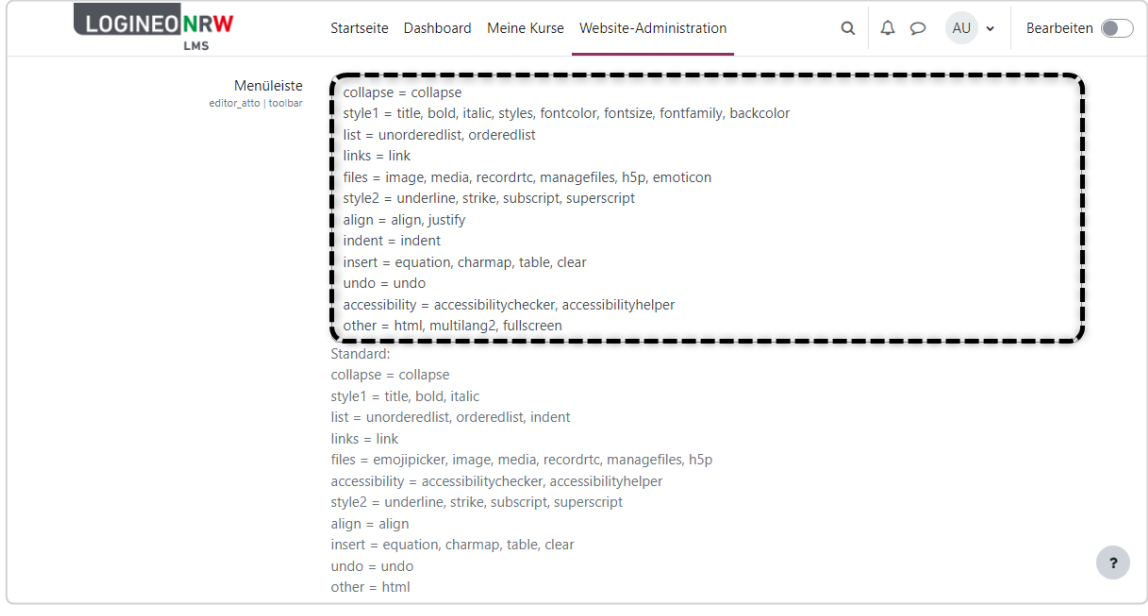

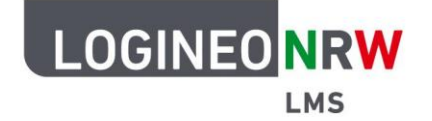

# **LMS – Das Lernmanagementsystem für NRW**

Die entsprechenden Buttons sind nun im Atto Editor verfügbar.

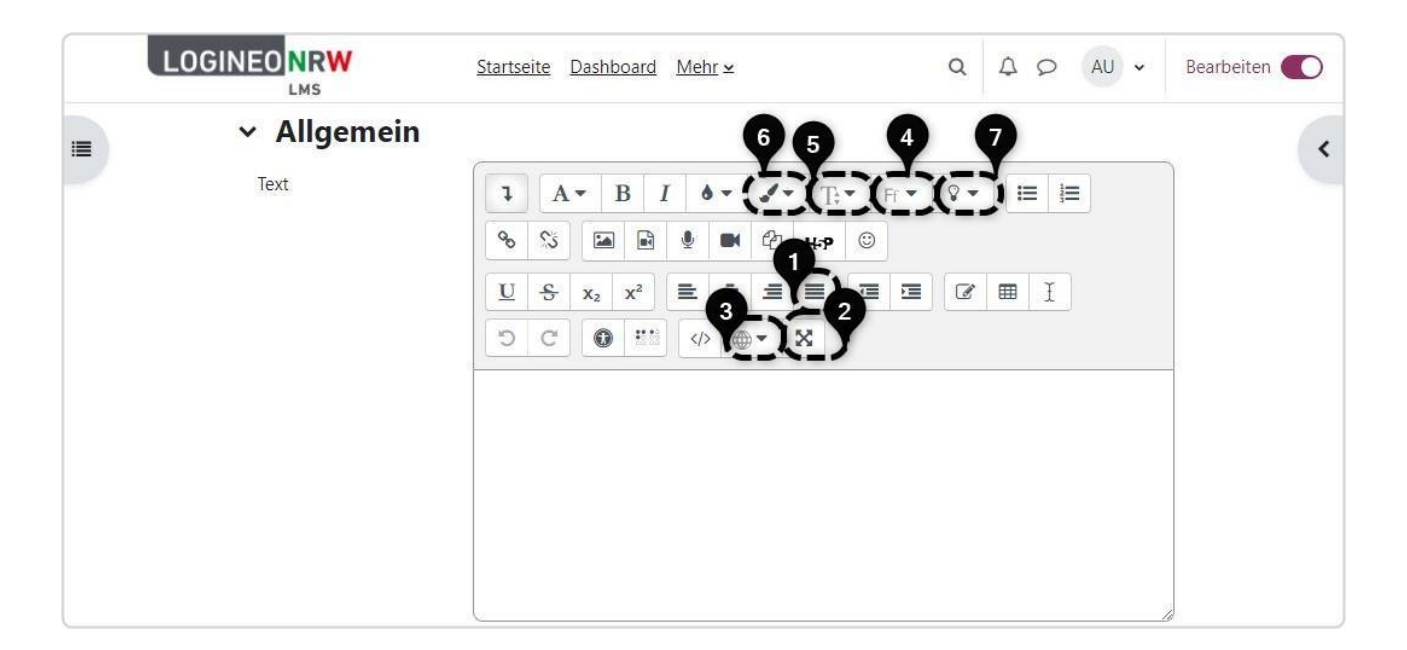

- (1) TEXTAUSRICHTUNG: Blocksatz
- (2) ANSICHT DES TEXTEDITORS: Vollbild
- (3) SPRACHZUWEISUNG IM TEXT: Mehrsprachiger Inhalt
- (4) SCHRIFTAUSWAHL: Schriftarten
- (5) SCHRIFTANPASSUNG: Schriftgröße
- (6) SCHRIFTANPASSUNG: Schriftfarbe
- (7) SCHRIFTANPASSUNG: Hintergrundfarbe